# **ArcGIS ArcMap** 使用 DataFrame 数据框

GIS 空间站整理发布 更多资源请访问 [http://www.gissky.net](http://www.gissky.net/)

对于给定的地图范围和地图投影,数据框将显示以特定顺序绘制的一系列图层。位于地图窗口左侧的内容列表显 示由数据框中各图层组成的列表。

数据框中的各图层均用于显示数据集(如要素类或图像文件)中的信息。内容列表列出了各图层的绘制顺序。

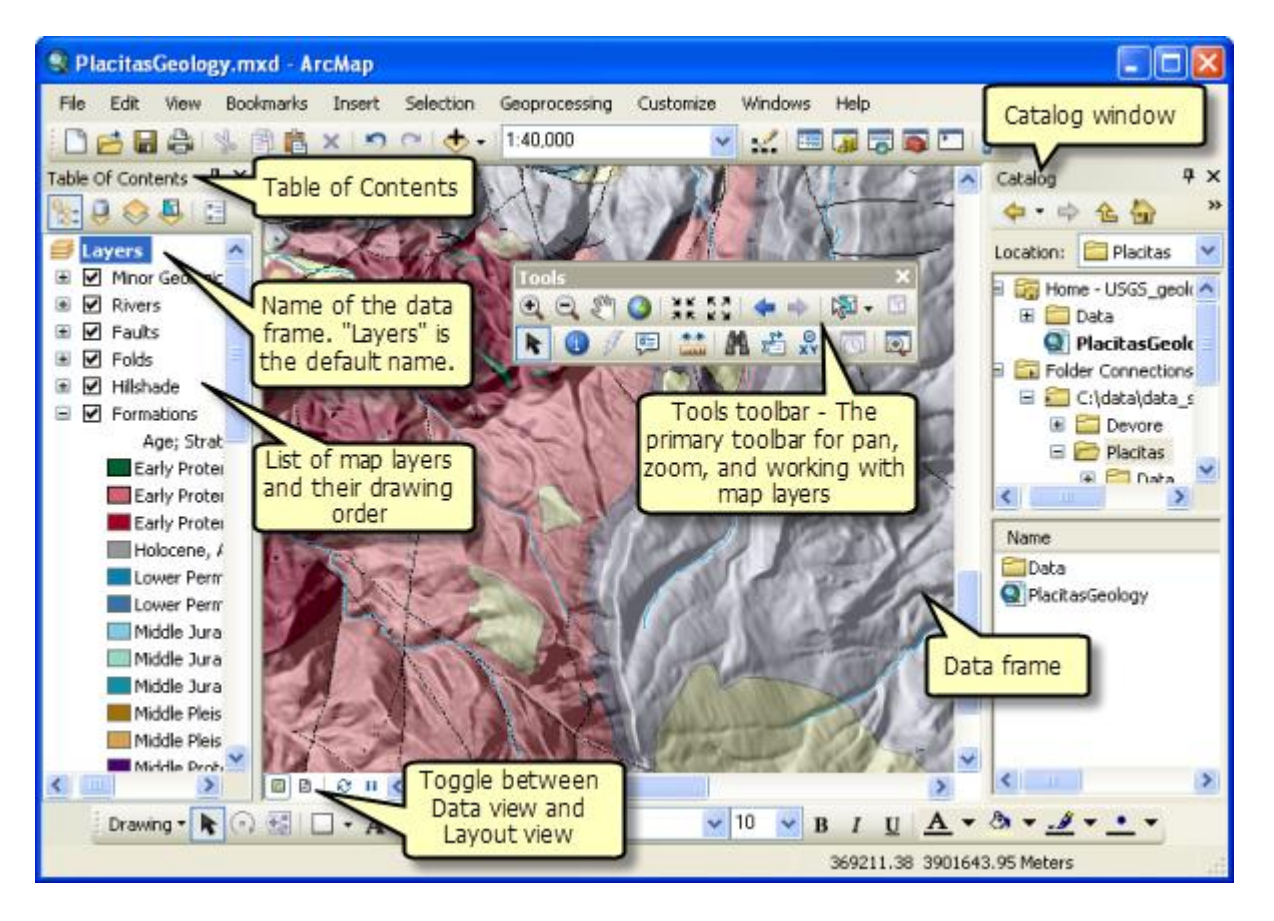

您需要采用地面单位(使用英尺、米等)来处理数据框内的要素、栅格和图层。创建地图时,地图中会包含内容 列表中列出的默认数据框,名为"图层"(如果需要,可重命名此数据框)。

在数据视图中,显示窗口即为数据框 - 根据地图图层在内容列表中从下往上的绘制顺序显示活动数据框的地图 图层。

### 提示**:**

您可通过单击视图 > 滚动条切换数据视图和布局视图中的滚动条显示。该设置独立存在于每个视图中,因此需 通过更改这两个位置的设置来隐藏两个视图中的滚动条。

# 使用附加数据框

虽然在许多地图中,您仅需要一个数据框,但您可以通过单击主菜单中的**插入 > 数据框**添加更多的数据框。通 过右键单击内容列表中的数据框名称,然后选择移除,您可以移除数据框。

# 注**:**

一幅地图必须至少有一个数据框。无法删除地图中的最后一个数据框。

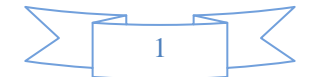

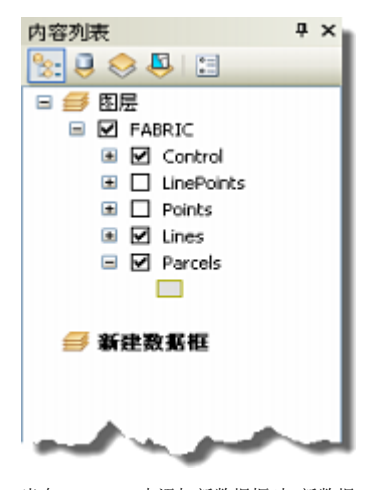

当在 ArcMap 中添加新数据框时,新数据 框会在内容列表中显示,并高亮显示为活 动数据框。

### 活动数据框

当地图文档包含的数据框不止一个时,您需要指定一个活动数据框,即一个正在主动使用的数据框。活动数据 框的名称在内容列表中以粗体形式显示。要激活某个数据框,请在内容列表中右键单击该数据框的名称,然后 选择激活。

#### 在数据框间移动图层

在存在不止一个数据框的情况下,如果向地图添加图层,这些图层会被添加到活动数据框中。您可以将图层从 一个数据框移到另一个数据框,方法是选中图层,然后将图层拖至目标数据框。

## 在数据框中导航并使用数据框的图层

基础工具 工具条是一个用来与数据框中显示的地理信息进行交互的主要方式。该工具条中包含的工具用于处理 活动数据框中的内容,例如平移和缩放地图、识别地图以及测量距离。

 $T =$ ÷ x 

#### **"**基础工具**"**工具条上的功能

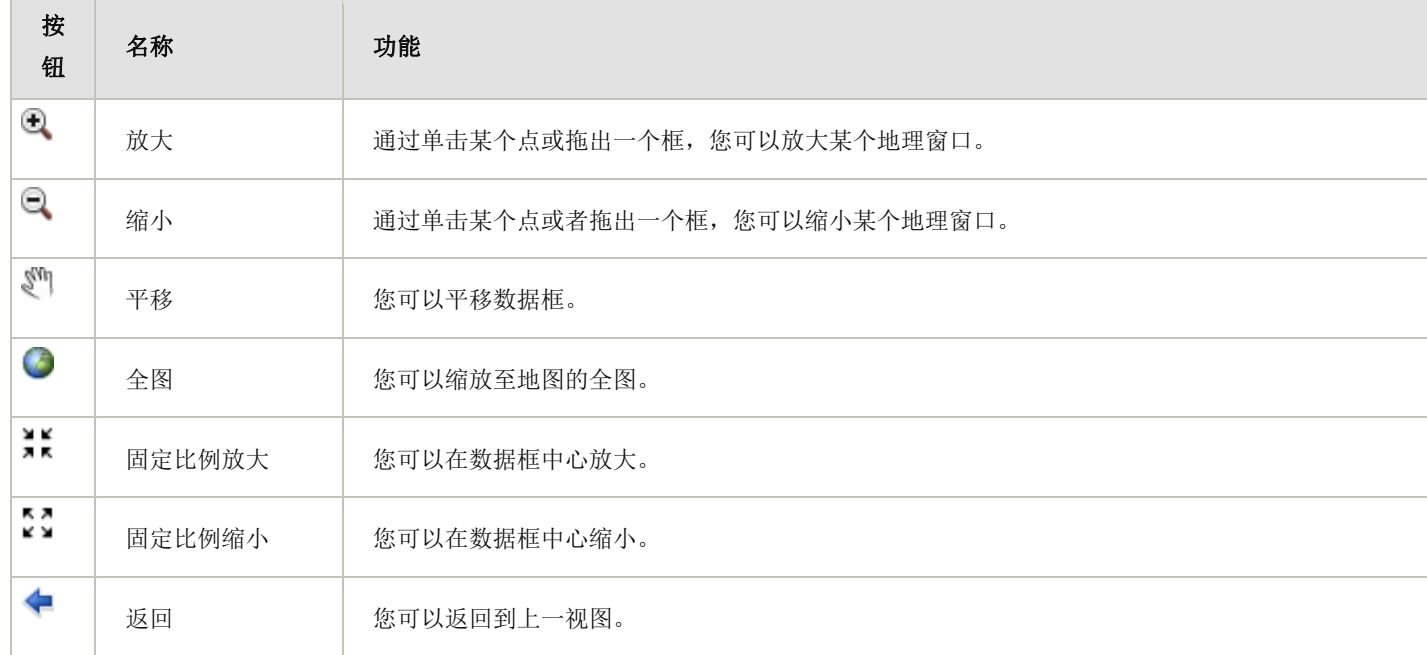

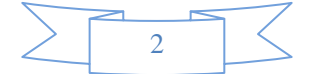

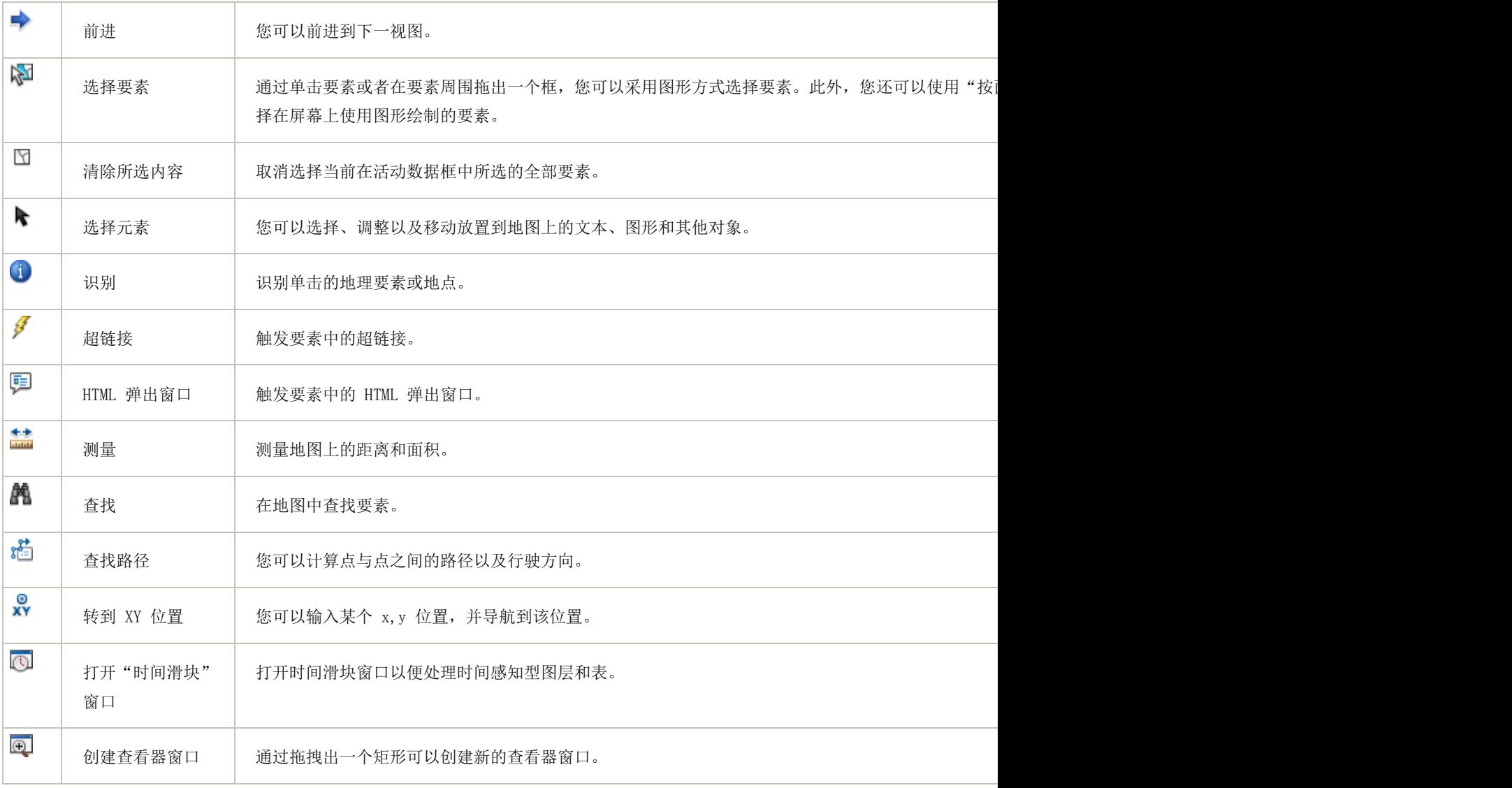

另外,右键单击数据框也可以显示数据导航工具的快捷菜单。

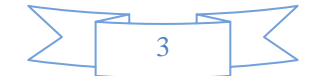

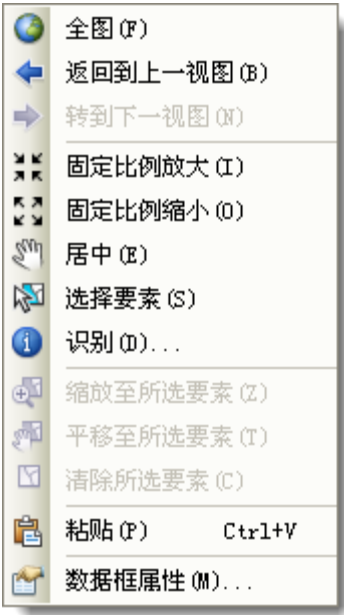

在数据框视图内右键单击会显示此快捷菜单。

#### 使用底图图层实现交互式平移和缩放

可打开连续平滑的平移和缩放,并且通过这种方式可以提高工作效率,尤其是在使用底图图层时。 提高显示性能

您可以使用多种方法来确保更好的数据框绘制性能。以下是几种您可采用的方法:

- 分析地图的绘制性能。
- 使用底图图层首先计算图层显示一次,然后在 ArcMap 会话期间重复使用该图层显示。
- 对底图图层和加速的栅格图层使用硬件加速以便进一步提高交互式显示性能。

#### 数据框属性

每个数据框都是用于显示 GIS 信息的地理窗口。数据框具有定义显示和使用其所包含数据的上下文的属性。 要查看并设置数据框的属性,请执行以下步骤:

- 1. 右键单击内容列表中的数据框名称(或者布局中的数据框)。
- 2. 单击属性,然后单击各个选项卡查看和设置数据框属性。您可以在此对话框中设置以及查看各选项卡下 的各种属性。

坐标系是最重要的一种属性,因为坐标系定义了数据框的地图投影。通常,数据框的坐标系是由您向地图添加 的第一个数据集的坐标系决定的。所有添加的其他数据集将进行动态投影来匹配坐标系。您可以在数据框属性 对 话框的坐标系选项卡中查看并设置数据框的坐标系。

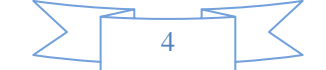

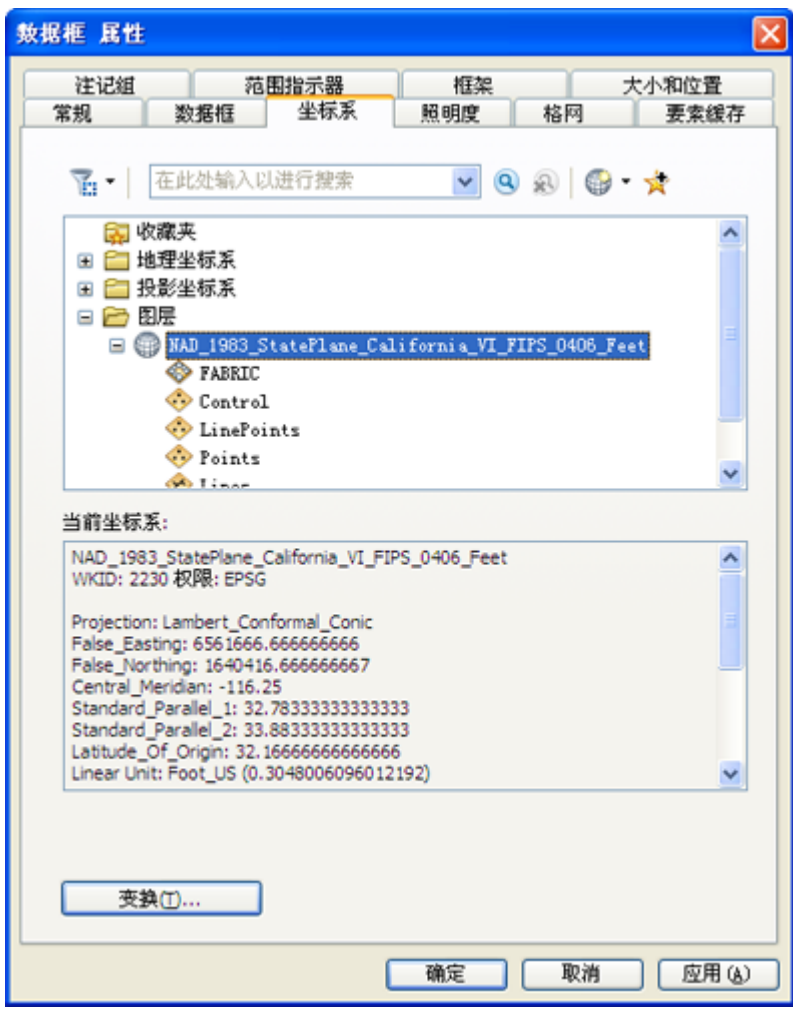

此外,还可通过此对话框设置其他属性。其中包括添加格网和经纬网、设置单击全图按钮时地图窗口的全图范 围、创建并管理要素缓存以便提高在网络上的性能,以及设置外观属性(如数据框在页面上的位置、边框以及 背景)。

有关如何使用数据框属性 对话框中的众多选项卡的信息,请参阅在页面布局中使用数据框。

## 设置数据框地图显示的地图比例

您可以使用主菜单的**地图比例**下拉列表来设置在地图框中查看数据时所基于的特定地图比例。输入所需地图比 例,或者从下拉列表中选择一个比例。

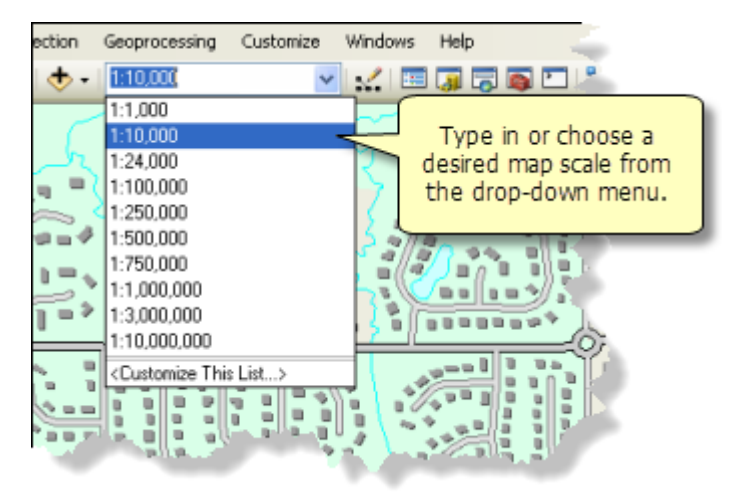

GIS 空间站整理,更多资源请访问 http://www.gissky.net 要了解有关在 ArcMap 中使用地图比例的详细信息,请参阅使用地图比例。

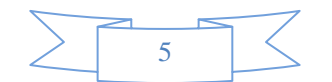

## 使用书签实现地图导航

书签提供了一种定位地图上特定区域的方法,用户通过书签可以轻松实现导航。如果正在使用 ArcMap, 并且 找到了希望标记的视图,则可向地图添加书签以便日后其他用户能够轻松找到此视图。

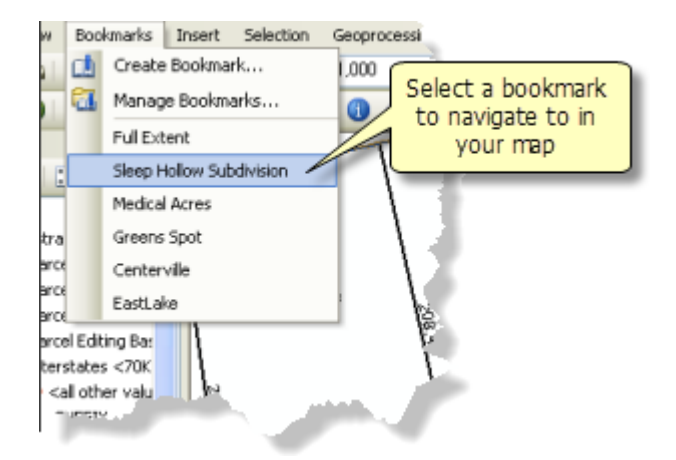

有关详细信息,请参阅使用空间书签。

### 使用数据框工具

数据框工具 工具条可用于处理数据框。通过在主菜单上单击自定义 > 工具条 > 数据框工具, 您可以打开此工具条。

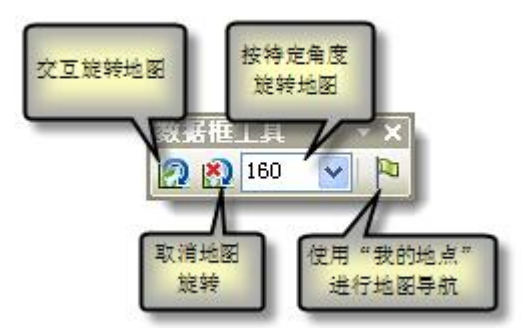

使用这些工具,您可以在数据框中旋转您的内容,以及使用一系列您自己的地点(我的地点)来实现地图导航。 有关使用地点名称在地图上导航的详细信息,请参阅使用我的地点。

# **GIS** 空间站栏目列表**:**

- 栏目 [新闻资讯](http://www.gissky.net/news/) [技术文章](http://www.gissky.net/article/) [资料下载](http://www.gissky.net/soft/) [论文中心](http://www.gissky.net/paper/) [求职招聘](http://www.gissky.net/qzzp/) [遥感专栏](http://www.gissky.net/rs/) [地图频道](http://www.gissky.net/map/)
- 软件 [ArcGIS](http://www.gissky.net/article/arcgis/) [TopMap](http://www.gissky.net/article/topmap/) [MapInfo](http://www.gissky.net/article/mapinfo/) [WebGIS](http://www.gissky.net/article/webgis/)
- **ESRI** [ArcGIS](http://www.gissky.net/Article/arcgis/arcgisapp/) 应用 [开发](http://www.gissky.net/Article/arcgis/ao/) [ArcIMS](http://www.gissky.net/Article/arcgis/arcims/) [Server](http://www.gissky.net/Article/arcgis/arcserver/) [ArcSDE](http://www.gissky.net/Article/arcgis/arcsde/)
- 技术 [遥感](http://www.gissky.net/article/rs/) [全球定位系统](http://www.gissky.net/article/gps/) [地理信息](http://www.gissky.net/article/gisjs/) [测绘](http://www.gissky.net/article/ch/)

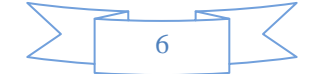

- 下载 [电子书](http://www.gissky.net/soft/dzsj/) GIS [资源](http://www.gissky.net/soft/giszy/) [共享软件](http://www.gissky.net/soft/gxrj/)
- 论文 [GIS](http://www.gissky.net/paper/GISPaper/) [遥感](http://www.gissky.net/paper/RSPaper/) [GPS](http://www.gissky.net/paper/GPSPaper/) [摄影测量](http://www.gissky.net/paper/sycl/) [测绘工程](http://www.gissky.net/paper/chgc/)
- 地图 [中国地图](http://www.gissky.net/map/) [卫星地图](http://ditu.gissky.net/) [历史地图](http://www.gissky.net/map/historymap.htm) [地图下载](http://www.gissky.net/map/mapdown.htm) [省情地图](http://www.gissky.net/map/shengmap.htm)

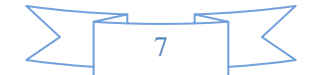